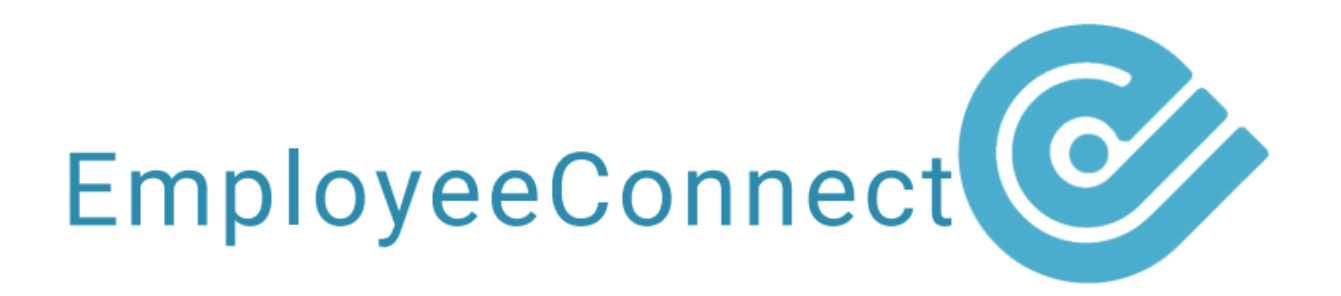

## How to: Locations

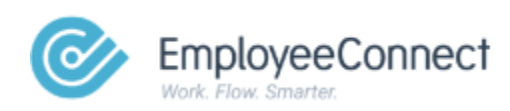

© EmployeeConnect 2020. All rights reserved.

## **LOCATIONS**

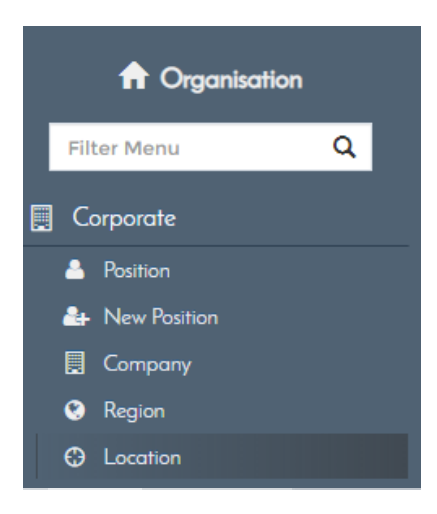

To view the Location Report:

- Navigate to HR > Organisation
- Click Corporate on the side menu
- Click Location

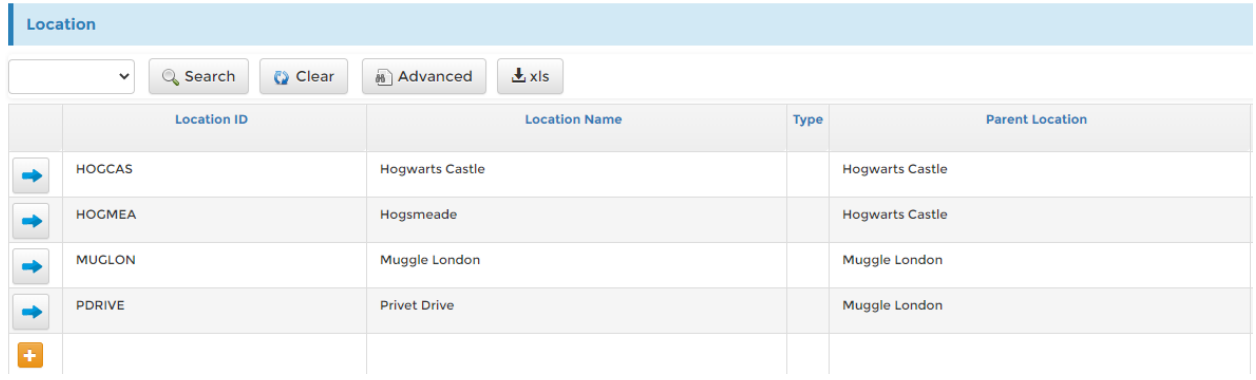

The Location link opens the Location report, which allows you to modify or create new Locations.

- $\bullet$  Click the  $\bullet$  icon to edit an existing Location
- $\bullet$  Click the  $\left| \frac{1}{n} \right|$  icon to create a new Location

Note: It is recommended that you link locations to regions. To prevent errors, make sure the Location ID is unique.

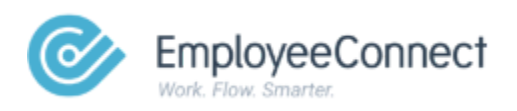